# **ThinkPad**

ThinkPad T410s, T410, T510 i W510 Uputstvo za servis i rešavanje problema

#### **Napomena**

Pre korišćenja ovih informacija i njima podržanih proizvoda, obavezno pročitajte sledeće:

- v *Uputstvo za bezbednost i garanciju*
- v Informacije o bežičnom povezivanju koje možete pronaći u Internet uputstvu *Access Help* i u poglavlju Dodatak C, "Obaveštenja", na strani 21.
- v *Regulatorno obaveštenje*

*Uputstvo za bezbednost i garanciju* i *Regulatorno obaveštenje* su objavljeni na veb lokaciji. Da biste ih pogledali, posetite http://www.lenovo.com/think/support, kliknite na ″Rešavanje problema″, a zatim izaberite ″Korisnička uputstva i priručnici″.

**Prvo izdanje (oktobar 2009)**

**© Copyright Lenovo 2009.**

© Lenovo 2009

# **Sadržaj**

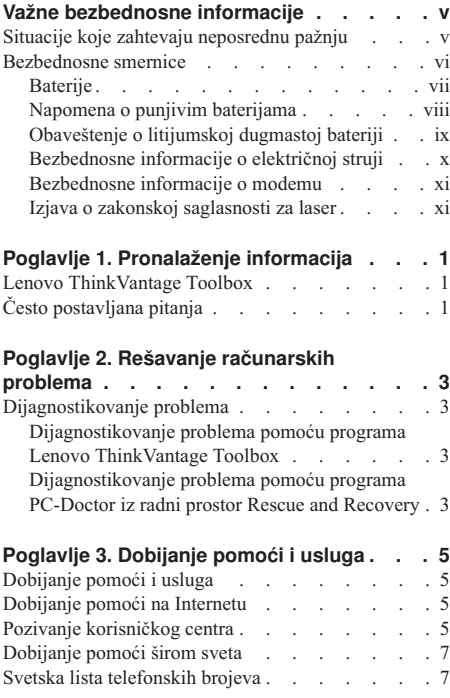

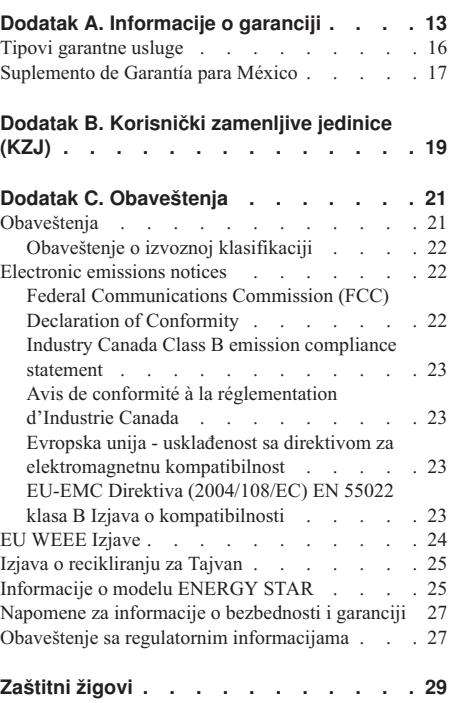

**iv** ThinkPad T410s, T410, T510 i W510 Uputstvo za servis i rešavanje problema

# **Važne bezbednosne informacije**

#### **Napomena:**

Prvo pročitajte važne bezbednosne informacije.

Ove informacije vam mogu pomoći da bezbedno koristite svoj prenosivi lični računar. Sledite i zapamtite sve informacije koje ste dobili uz računar. Informacije u ovom dokumentu ne menjaju uslove vašeg kupovnog ugovora niti Lenovo® ograničene garancije. Da biste dobili više informacija, pogledajte Poglavlje 3, Informacije o garanciji u publikaciji *Uputstvo za bezbednost i garanciju*. Najnovije *Uputstvo za bezbednost i garanciju* je objavljeno na veb lokaciji. Pogledajte "Napomene za informacije o bezbednosti i garanciji" na strani 27.

Bezbednost korisnika je važna. Naši proizvodi su smišljeni tako da budu bezbedni i efikasni. Ipak, računari su elektronski uređaji. Kablovi za napajanje, adapteri i drugi delovi mogu predstavljati potencijalne bezbednosne rizike koji za posledicu mogu imati fizičke povrede ili oštećenje imovine, pogotovo u slučaju lošeg korišćenja. Da biste smanjili ove rizike, pratite uputstva koja se nalaze u dodatku ovog proizvoda, obratite pažnju na sva upozorenja na samom proizvodu i u uputstvu za korišćenje i pažljivo pročitajte sve informacije u ovom dokumentu. Ako pažljivo koristite informacije sadržane u ovom dokumentu i informacije koje ste dobili uz proizvod, možete se zaštititi od opasnosti i učiniti svoje radno okruženje bezbednijim.

**Napomena:** Ove informacije sadrže i upozorenja o ispravljačima za struju i baterijama. Pored prenosivih računara, sa spoljnim ispravljačima za struju se isporučuju i drugi proizvodi (kao što su zvučnici i monitori). Ako posedujete takav proizvod, ove informacije se odnose na vaš proizvod. Takođe, računarski proizvodi sadrže unutrašnju dugmastu bateriju koja obezbeđuje napon sistemskom satu čak i kada je računar isključen iz struje, tako da informacije o bezbednosti prilikom korišćenja baterija važe za sve računarske proizvode.

#### **Situacije koje zahtevaju neposrednu pažnju**

**Usled pogrešnog korišćenja ili nemara proizvodi mogu da se oštete. Neka oštećenja su toliko ozbiljna da proizvod ne bi trebalo da se koristi pre nego što ga pregleda i ako je to potrebno, popravi ovlašćeni serviser.**

**Kao i sa svim elektronskim ureajima, obratite posebnu pažnju kada je proizvod uključen. Veoma retko možete primetiti čudan miris, oblačić dima ili varnice da izbijaju iz proizvoda. Možete čuti i zvuke kao što su pucketanje, krckanje ili šištanje. Ovi slučajevi jednostavno mogu da ukazuju na to da se neka elektronska komponenta pokvarila na bezbedan i kontrolisan način. Pored toga, oni bi mogli da** **ukazuju na potencijalni rizik po bezbednost. Kako god, nemojte preuzimati rizike pokušavajući da dijagnozirate situaciju sami. Obratite se centru za podršku da biste dobili više pomoći. Za listu telefonskih brojeva za servis i podršku, pogledajte sledeću Internet stranicu:**

**http://www.lenovo.com/support/phone**

**Često proveravajte da li su računar i njegove komponente oštećeni ili pohabani ili pokazuju znake opasnosti. Ako sumnjate da je neka komponenta neispravna, nemojte koristiti proizvod. Obratite se centru za podršku ili direktno proizvoaču da biste dobili uputstva o tome kako da pregledate proizvod i ako je to potrebno, o tome kako da ga popravite.**

**U slučaju da primetite neko od sledećih stanja ili u slučaju da imate bilo kakva pitanja o bezbednosti vašeg proizvoda, prestanite da koristite proizvod i isključite ga iz struje i telekomunikacionih linija dok ne razgovarate sa centrom za podršku radi dalje pomoći.**

- v Kablovi za napajanje, utičnice, adapteri za napajanje, produžni kablovi, osigurači ili jedinice za napajanje koje su napukle, slomljene ili oštećene.
- v Znaci pregrevanja, dim, varnice ili vatra.
- v Oštećenje baterije (kao što su pukotine, udubljenja ili nabori), pražnjenje baterije ili nakupljanje nepoznatih materija na bateriji.
- v Zvukovi krckanja, šištanja ili pucketanja ili jaki neprijatni mirisi koji dolaze iz proizvoda.
- v Znaci koji ukazuju na to da je prolivena neka tečnost ili da je neki objekt pao na računar, kabl za napajanje ili ispravljač za struju.
- v Računarski proizvod, kabl za napajanje ili ispravljač za struju je došao u dodir sa vodom.
- v Proizvod je bio ispušten ili na bilo koji način oštećen.
- v Proizvod ne funkcioniše normalno iako pratite uputstvo za korišćenje.

**Napomena:** Ako primetite znake ovakvog stanja kod proizvoda (kao što je kabl za napajanje) koji nije proizveden za niti od strane kompanije Lenovo, prestanite da koristite taj proizvod dok se ne obratite proizvođaču za dalja uputstva ili dok ne dobijete odgovarajuću zamenu.

### **Bezbednosne smernice**

Da biste smanjili mogućnost od povrede ili oštećenja imovine, uvek obratite pažnju na sledeće mere predostrožnosti.

Da biste dobili više informacija, pogledajte Poglavlje 1, Važne bezbednosne informacije u publikaciji *Uputstvo za bezbednost i garanciju*. Najnovije *Uputstvo za bezbednost i garanciju* je objavljeno na veb lokaciji. Pogledajte "Napomene za informacije o

bezbednosti i garanciji" na strani 27.

## **Baterije**

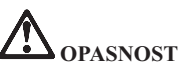

**Lični računari koje proizvodi kompanija Lenovo sadrže dugmastu bateriju kojom se** napaja sistemski sat. Takođe, mnogi mobilni proizvodi kao što su prenosni računari, koriste punjivu bateriju koja daje struju dok je uređaj u prenosnom modu. **Kompatibilnost baterija koje dobavlja kompanija Lenovo i koje koristite za svoje proizvode je testirana, a baterije bi trebalo menjati samo odobrenim delovima.**

**Nikada nemojte pokušavati da otvorite niti popravite nijednu bateriju. Nemojte lomiti, bušiti ili paliti baterije ili praviti kratke spojeve na njihovim krajevima. Nemojte dozvoliti kontakt baterije sa vodom ili drugim tečnostima. Komplet baterija menjajte strogo u skladu sa uputstvima koja se nalaze u dokumentaciji o proizvodu.**

**Nepravilna upotreba ili pogrešno rukovanje može dovesti do pregrevanja baterije, što može izazvati otpuštanje gasova ili plamena iz kompleta baterija ili dugmaste baterije. Ako je baterija koju imate oštećena, ako primetite da baterija otpušta bilo kakve supstance ili da se stvaraju naslage na kontaktima baterije, prestanite da je koristite i nabavite zamenu od proizvoača baterije.**

**Baterijama mogu da se smanje performanse ako se dugo ne koriste. Kod nekih punjivih baterija (posebno litijum-jonskih), nekorišćenje i ostavljanje baterije u ispražnjenom stanju može povećati rizik od kratkog spoja, što može smanjiti životni vek baterije i može** takođe predstavljati bezbednosnu opasnost. Nemojte dozvoliti da se punjive **litijum-jonske baterije u potpunosti isprazne i nemojte takve baterije čuvati u ispražnjenom stanju.**

### **Napomena o punjivim baterijama**

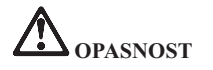

**Nemojte pokušavati da rastavite ili menjate komplet baterija. Ako to uradite, može doći do eksplozije ili do curenja tečnosti iz kompleta baterija. Komplet baterija koji nije preporučila kompanija Lenovo, kao i rastavljen ili izmenjen komplet baterija nije pokriven garancijom.**

**Ako komplet punjivih baterija nije ispravno zamenjen, postoji opasnost da doe do eksplozije. Komplet baterija sadrži malu količinu štetnih supstanci. Da biste izbegli povrede:**

- v **Baterije menjajte samo onima koje preporučuje kompanija Lenovo.**
- v **Čuvajte komplet baterija dalje od vatre.**
- v **Ne izlažite ga vodi niti kiši.**
- v **Ne pokušavajte da ga rastavite.**
- v **Ne pokušavajte da pravite kratke spojeve na njima.**
- v **Držite ga dalje od dece.**
- v **Trudite se da vam komplet baterija ne padne.**

**Ne bacajte komplet baterija u smeće koje se odlaže na deponijama. Prilikom odlaganja baterije, postupajte u skladu sa lokalnim odredbama i propisima.**

**Komplet baterija treba čuvati na sobnoj temperaturi, a baterije bi trebalo da budu napunjene do približno 30 do 50% kapaciteta. Preporučuje se da se komplet baterija puni oko jednom godišnje da ne bi došlo do prevelikog pražnjenja.**

# **Obaveštenje o litijumskoj dugmastoj bateriji**

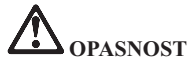

**Opasnost od eksplozije ako se baterija nepropisno zameni.**

**Kada menjate litijumsku dugmastu bateriju, koristite isključivo isti ili ekvivalentan tip baterije koji preporučuje proizvoač. Baterija sadrži litijum i može eksplodirati ukoliko se ne koristi ispravno, ukoliko se njome ne rukuje ispravno ili se ne odloži ispravno.**

**Nemojte:**

- v **Bacati niti potapati u vodu**
- v **Zagrevati na više od 100°C (212°F)**
- v **Popravljati niti rastavljati**

**Bateriju odložite u skladu sa lokalnim uredbama i propisima.**

**Sledeća napomena se odnosi na korisnike u državi Kalifornija, SAD.**

**Informacije o perhloratu u Kaliforniji:**

**Proizvodi koji sadrže mangan-dioksidske litijumske dugmaste baterije mogu sadržati perhlorat.**

**Perhloratni materijal - može zahtevati posebno rukovanje. Pogledajte http://www.dtsc.ca.gov/hazardouswaste/perchlorate.**

# **Bezbednosne informacije o električnoj struji**

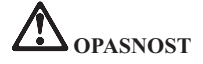

**Električna struja iz kablova za napajanje, telefonskih kablova i kablova za komunikaciju je opasna.**

**Da biste izbegli mogućnost strujnog udara:**

- v **Nemojte koristiti računar za vreme oluja sa grmljavinom.**
- v **Nemojte spajati ili isključivati bilo koje kablove ili vršiti instalaciju, popravku ili rekonfiguraciju ovog proizvoda za vreme oluja.**
- v **Spojite sve kablove za napajanje sa ispravnim i uzemljenim utičnicama.**
- v **Spojite svu opremu koja će biti priključena na ovaj proizvod sa ispravnim i uzemljenim utičnicama.**
- v **Kad god je to moguće, signalne kablove uključujte i isključujte samo jednom rukom.**
- v **Nikada nemojte uključivati opremu kada na njoj postoje očigledna oštećenja od vatre ili vode, kao i strukturalna oštećenja.**
- v **Izvucite sve povezane kablove za napajanje, komplet baterija i sve ostale kablove pre nego što otvorite poklopac ureaja, osim ako vam uputstva data u prosecima instalacije i konfiguracije ne nalažu drugačije.**
- v **Nemojte koristiti računar pre nego što zatvorite poklopac. Nikada nemojte koristiti računar kada je poklopac otvoren.**

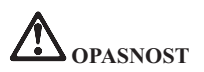

v **Povezujte i isključujte kablove onako kako je to opisano u sledećim procesima prilikom instalacije, premeštanja ili otvaranja poklopaca na ovom proizvodu i na njega priključenim ureajima.**

**Da biste povezali:**

1. **ISKLJUČITE sve.**

- **Da biste isključili:**
- 1. **ISKLJUČITE sve.**
- 2. **Prvo povežite sve kablove sa ureajima.** 2. **Prvo uklonite kablove za napajanje iz utičnica.**
	- 3. **Uklonite signalne kablove iz konektora.**
	- 4. **Uklonite sve kablove iz ureaja.**
- 4. **Povežite kablove za napajanje sa utičnicama.**

3. **Povežite signalne kablove sa priključcima.**

5. **Uključite ureaje.**

**Kabl za napajanje mora biti izvučen iz električne utičnice na zidu ili priključka za struju pre instalacije bilo kog drugog električnog kabla povezanih sa računarom.**

**Kabl za napajanje se može ponovo spojiti sa utičnicom na zidu ili priključkom za struju nakon što se svi drugi električni kablovi povežu sa računarom.**

## **Bezbednosne informacije o modemu**

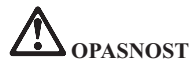

#### **Za tip koji se koristi u Severnoj Americi:**

**OPREZ: Da biste smanjili mogućnost da doe do požara, koristite samo telekomunikacione kablove br. 26 AWG ili veće (na primer br. 24 AWG) koji se nalaze na listi kompanije Underwriters Laboratories (UL) ili ih je odobrila kompanija Canadian Standards Association (CSA).**

Da biste smanjili mogućnost da prilikom korišćenja telefonske opreme dođe do požara, **električnog šoka ili povrede, uvek postupajte u skladu sa osnovnim merama predostožnosti, kao što su sledeće:**

- v **Nemojte povezivati niti izvlačiti telefonski kabl iz telefonske utičnice na zidu tokom oluje sa grmljavinom.**
- v **Nemojte postavljati telefonske utičnice na vlažna mesta. Nemojte koristiti računar u blizini vode.**
- v **Nemojte dodirivati telefonske žice ili terminale koji nisu izolovani ako telefonska linija nije izvučena iz mrežnog ureaja.**
- v **Budite oprezni prilikom postavljanja ili menjanja telefonskih linija.**
- v **Nemojte koristiti računar u koji je uključen telefonski kabl za vreme oluje sa grmljavinom. Postoji izvesna mogućnost da doe do električnog šoka u slučaju munje.**
- v **Nemojte koristiti telefon (bilo koji osim bežičnog) tokom oluje sa grmljavinom.**
- v **Nemojte koristiti telefon da biste prijavili da je došlo do curenja gasa ukoliko se telefon nalazi u blizini mesta gde je došlo do curenja.**
- v **Nemojte povezivati telefonski kabl sa Eternet priključkom.**

#### **Izjava o zakonskoj saglasnosti za laser**

Neki modeli personalnih računara su u fabrici opremljeni CD ili DVD uređajem. CD i DVD uređaji se prodaju i kao dodaci. CD i DVD uređaji su laserski proizvodi. Klasifikaciona oznaka uređaja (prikazana dole) nalazi se na površini uređaja.

CLASS 1 LASER PRODUCT LASER KLASSE 1 LUOKAN 1 LASERLAITE APPAREIL A LASER DE CLASSE 1 KLASS 1 LASER APPARAT

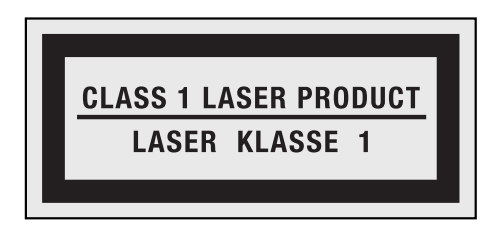

Primer oznake

Ovi ureaji su certifikovani u Americi u skladu sa zahtevima Ministarstva za zdravlje i ljudske resurse kod 21 Federalne regulative (DHHS 21 CFR) pododeljak J za klasu 1 laserskih proizvoda. Drugde je za ove uređaje potvrđeno da su u saglasnosti sa zahtevima Međunarodne elektrotehničke komisije (IEC) 60825-1 i CENELEC EN 60825-1 za laserske proizvode klase 1.

Laserski proizvodi klase 1 se ne smatraju opasnim. Zahvaljujući dizajnu laserskog sistema i optičkog memorijskog uređaja, tokom uobičajenog rada, održavanja od strane korisnika ili servisiranja ne dolazi do izloženosti laserskoj radijaciji u stepenu većem stepena karakterističnog za klasu 1.

**Prilikom instalacije CD ili DVD ureaja, imajte na umu sledeća uputstva za rukovanje.**

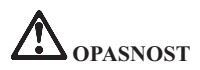

**Upotreba kontrola i podešavanja ili izvršavanje procesa koji ovde nisu navedeni može imati za posledicu izloženost opasnoj laserskoj radijaciji.**

Nemojte uklanjati poklopce uređaja. Skidanje kućišta sa CD ili DVD uređaja može imati za posledicu izloženost opasnoj laserskoj radijaciji. U CD ili DVD uređaju ne postoje **delovi koji se mogu popravljati.**

U neke CD ili DVD uređaje ugrađena je laserska dioda klase 3A ili klase 3V. Imajte **na umu sledeću napomenu.**

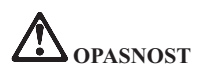

**Laserska radijacija kada je otvoreno. Ne gledajte u zrak lasera, niti direktno kroz optičke instrumente i izbegavajte direktno izlaganje laserskom zraku.**

Sačuvajte ova uputstva.

**xiv** ThinkPad T410s, T410, T510 i W510 Uputstvo za servis i rešavanje problema

# **Poglavlje 1. Pronalaženje informacija**

### **Lenovo ThinkVantage Toolbox**

Program Lenovo® ThinkVantage® Toolbox je program za dijagnostiku koji radi pod operativnim sistemom Windows. On vam omogućava da pregledate simptome problema sa računarom i rešenja za njih, prikazuje obaveštenje kada je potrebno da nešto preduzmete, pruža pomoć u radu sa računarom, kao i naprednu dijagnostiku i dijagnostičku istoriju.

Za više informacija o dijagnostikovanju problema pogledajte "Dijagnostikovanje problema pomoću programa Lenovo ThinkVantage Toolbox" na strani 3.

Da biste pokrenuli ovaj program, uradite sledeće:

#### **Za Windows 7:**

Dok je operativni sistem Windows pokrenut, pritisnite dugme ThinkVantage .

#### **Za Windows Vista i Windows XP:**

- 1. Kliknite na **Start**.
- 2. Pomerite pokazivač na opciju **All Programs (Svi programi)**, potom na opciju **Lenovo Services (Usluge)**, a zatim na **Lenovo ThinkVantage Toolbox**.

Ako Lenovo ThinkVantage Toolbox nije instaliran na računaru, posetite veb lokaciju http://www.lenovo.com/think/support, kliknite na **Downloads and drivers** (Preuzimanje i upravljački programi) i pratite uputstva na ekranu.

Više informacija o ovom programu možete pronaći u pomoći za program.

#### **Često postavljana pitanja**

Da biste obezbedili najbolje performanse za svoj računar, posetite sledeću veb stranicu gde ćete pronaći pomoć za rešavanje problema ili odgovore na često postavljana pitanja:

Http://www.lenovo.com/support/faq

ThinkPad T410s, T410, T510 i W510 Uputstvo za servis i rešavanje problema

# **Poglavlje 2. Rešavanje računarskih problema**

**Napomena:** Ukoliko je sistem pokrenut i Access Help je dostupno, pogledajte *Access Help*.

## **Dijagnostikovanje problema**

Ukoliko pri radu sa računarom naiđete na probleme, koristite sledeću proceduru da biste započeli njihovo rešavanje.

- v Ukoliko možete da pokrenete operativni sistem, pogledajte "Dijagnostikovanje problema pomoću programa Lenovo ThinkVantage Toolbox".
- v Ukoliko ne možete da pokrenete operativni sistem, pogledajte "Dijagnostikovanje problema pomoću programa PC-Doctor iz radni prostor Rescue and Recovery".

## **Dijagnostikovanje problema pomoću programa Lenovo ThinkVantage Toolbox**

Ako računar ne funkcioniše ispravno, možda ćete moći da utvrdite problem tako što ćete pokrenuti program Lenovo ThinkVantage Toolbox koji će testirati komponente računara.

Da biste pokrenuli ovaj program, postupite na sledeći način:

#### **Za Windows 7:**

Dok je operativni sistem Windows pokrenut, pritisnite dugme ThinkVantage .

#### **Za Windows Vista i Windows XP:**

- 1. Kliknite na **Start**.
- 2. Pomerite pokazivač na **All Programs (Svi programi)**, potom na **Lenovo Services**, a zatim na**Lenovo ThinkVantage Toolbox**.

Više informacija o ovom programu možete pronaći u pomoći za program.

Izvršavanje testova može potrajati nekoliko minuta ili duže. Obratite pažnju na to da imate dovoljno vremena da odradite ceo test; nemojte prekidati izvršavanje testa. Kada se pripremate da pozovete Korisnički centar, obavezno odštampajte rezultate testa kako biste mogli brzo da dajete informacije koje će pomoći tehničaru.

# **Dijagnostikovanje problema pomoću programa PC-Doctor iz radni prostor Rescue and Recovery**

Pomoću PC-Doctor® iz radnog prostora Rescue and Recovery® možete da ustanovite stanje sistema bez pokretanja operativnog sistema.

Da biste pokrenuli PC-Doctor, postupite na sledeći način:

- 1. Isključite kompjuter, a zatim ga ponovo uključite.
- 2. Odmah nakon što se pojavi logotip za ThinkPad®, pritisnite dugme ThinkVantage . Otvoriće se radni prostor Rescue and Recovery.
- 3. Kliknite na **Diagnose hardware**.

Za više informacija o programu PC-Doctor, pogledajte pomoć u samom programu.

# **Poglavlje 3. Dobijanje pomoći i usluga**

#### **Dobijanje pomoći i usluga**

Ako vam je potrebna pomoć, usluga ili tehnička podrška, ili samo želite da saznate još informacija o ThinkPad prenosivim računarima, na Lenovo ćete pronaći veliki broj resursa koji vam mogu pomoći. U ovom odeljku ćete saznati gde možete da pronađete dodatne informacije o ThinkPad prenosivim računarima, šta da uradite ukoliko se na računaru pojavi neki problem i koga da pozovete ako vam je potrebno servisiranje.

Microsoft® servisni paketi predstavljaju izvor najnovijeg softvera za ažuriranje Windows proizvoda. Dostupni su putem Internet preuzimanja (mogući su troškovi povezivanja) ili putem diska. Za detaljnije informacije i veze, posetite Microsoft Internet lokaciju na adresi http://www.microsoft.com. Lenovo nudi stalnu tehničku pomoć oko instalacije ili odgovore na pitanja vezana za servisne pakete za prethodno instalirani Lenovo Microsoft Windows proizvod. Da biste dobili informacije, obratite se Korisnički centar na broj telefona naveden u "Svetska lista telefonskih brojeva" na strani 7. Možda ćete snositi neke troškove.

#### **Dobijanje pomoći na Internetu**

Na Lenovo veb lokaciji na Internetu možete da pronađete najnovije informacije o ThinkPad prenosivi računar i podršci. Adresa za stranicu o ličnim računarima je http://www.lenovo.com/think.

Možete da pronađete informacije o podršci za ThinkPad prenosivi računar na http://www.lenovo.com/think/support. Proučite ovu Internet lokaciju kako biste naučili da rešavate probleme, otkrili nove načine za korišćenje računara, kao i da biste saznali koje opcije mogu još više olakšati rad saThinkPad prenosivi računar računarom.

#### **Pozivanje korisničkog centra**

Ako vam je nakon pokušaja da problem rešite sami i dalje potrebna pomoć, za vreme trajanja garantnog roka pomoć i informacije možete dobiti telefonom preko Korisnički centar. Sledeće usluge su dostupne za vreme garantnog perioda:

- v Otkrivanje problema Obučeno osoblje će vam pomoći da otkrijete hardverski problem i odlučite šta da radite da biste ga popravili.
- v Lenovo popravak hardvera Ako je ustanovljeno da je problem nastao zbog Lenovo hardvera koji je pod garancijom, obučeno osoblje će vam pružiti odgovarajući nivo usluge.

v Upravljanje inženjerskim promenama - Povremeno se mogu javiti potrebe za promenama nakon prodaje proizvoda. Lenovo ili distributer koji je ovlašćen od strane kompanije Lenovo, će uneti dostupne inženjerske promene (IP) na hardveru vašeg računara.

Sledeći delovi nisu obuhvaćeni:

v Zamena ili korišćenje delova koje nije proizvela kompanija Lenovo ili delovi koji nisu pod garancijom

**Napomena:** Svi garantni delovi sadrže identifikaciju od 7 karaktera u formatu FRU **XXXXXXX** 

- v Identifikacija izvora softverskog problema
- v Podešavanje BIOS-a kao deo instalacije ili dodavanja novog dela
- Promene, modifikacije ili ažuriranja upravljačkih programa za uređaje
- v Instalacija i održavanje mrežnih operativnih sistema (MOS)
- v Instalacija i održavanje aplikacija i programa

Da biste odredili da li vam je mašina pod garancijom, ili kada je garantni rok već istekao, idite na http://www.lenovo.com/think/support, i kliknite na **Warranty**, zatim pratite uputstva na ekranu.

Da biste saznali koje se odredbe i uslovi Lenovo ograničene garancije odnose na vaš Lenovo hardverski proizvod, pogledajte poglavlje 3, ″Informacije o garanciji″ u publikaciji *Uputstvo za bezbednost i garanciju*.

Ako je moguće, budite u blizini računara kada pozivate u slučaju da predstavnik tehničke podrške bude morao da vam pomogne u rešavanju problema. Proverite da li ste preuzeli najnovije upravljačke programe i ažuriranja za sistem, odradili dijagnostiku i snimili sve informacije pre poziva. Kada pozivate tehničku podršku, pripremite sledeće informacije:

- Tip i model mašine
- v Serijske brojeve računara, monitora i drugih komponenti ili dokaz o kupovini
- Opis problema
- v Tačno ispisane poruke o grešci
- v Informacije o konfiguraciji hardvera i softvera na vašem sistemu

Telefonski brojevi za vašu Korisnički centar lokaciju nalaze se u odeljku "Svetska lista telefonskih brojeva" na strani 7 ovog uputstva.

**Napomena:** Telefonski brojevi se mogu menjati bez prethodnog obaveštenja. Najnoviju listu Korisnički centar telefonskih brojeva i radnog vremena možete pronaći na veb lokaciji za podršku na adresi http://www.lenovo.com/support/phone. Ako broj za vašu zemlju ili region nije naveden, obratite seLenovo lokalnom prodavcu ili Lenovo marketinškom predstavniku.

# **Dobijanje pomoći širom sveta**

Ako putujete i nosite računar sa sobom ili se selite u drugu zemlju gde se prodaje tip mašine ThinkPad, računar može biti podložan Međunarodnoj usluzi garancije, koja vam automatski omogućuje da dobijete garantne usluge tokom garantnog perioda. Uslugu će pružiti ovlašćeni serviseri za izvođenje garantnog servisa.

Metode servisa se razlikuju u različitim zemljama, tako da neke usluge možda nisu dostupne u svim zemljama. Međunarodna usluga garancije se isporučuje kroz način usluge (kao što je skladištenje, kurirska usluga, ili usluga na licu mesta) koja se nudi u datoj zemlji. Servisni centri u nekim zemljama možda nisu u mogućnosti da servisiraju sve modele određenog tipa mašine. U nekim zemljama mogu važiti naplate ili ograničenja u garantnom periodu.

Da biste saznali da li imate pravo na Međunarodnu uslugu garancije i da biste videli listu zemalja gde je ona dostupna, posetite Internet stranicu http://www.lenovo.com/think/ support, kliknite na **Warranty** i pratite uputstva na ekranu.

### **Svetska lista telefonskih brojeva**

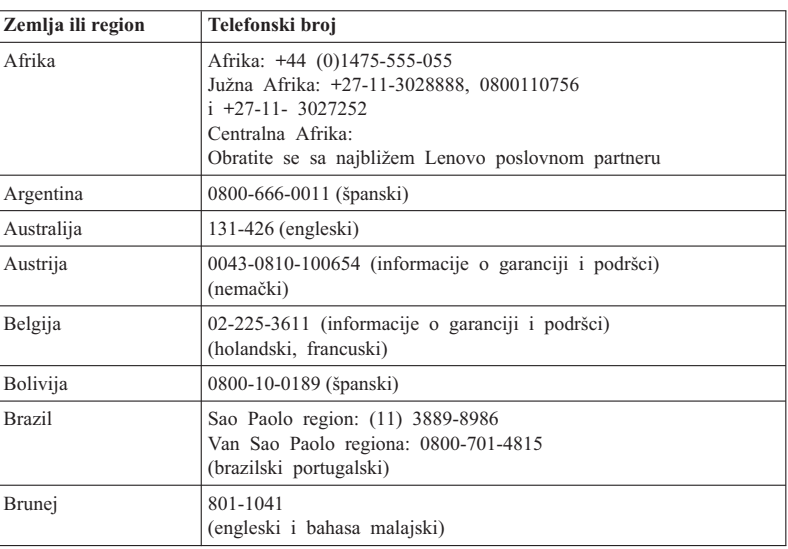

Telefonski brojevi se mogu menjati bez prethodnog obaveštenja. Za najnovije brojeve telefona pogledajte http://www.lenovo.com/support/phone.

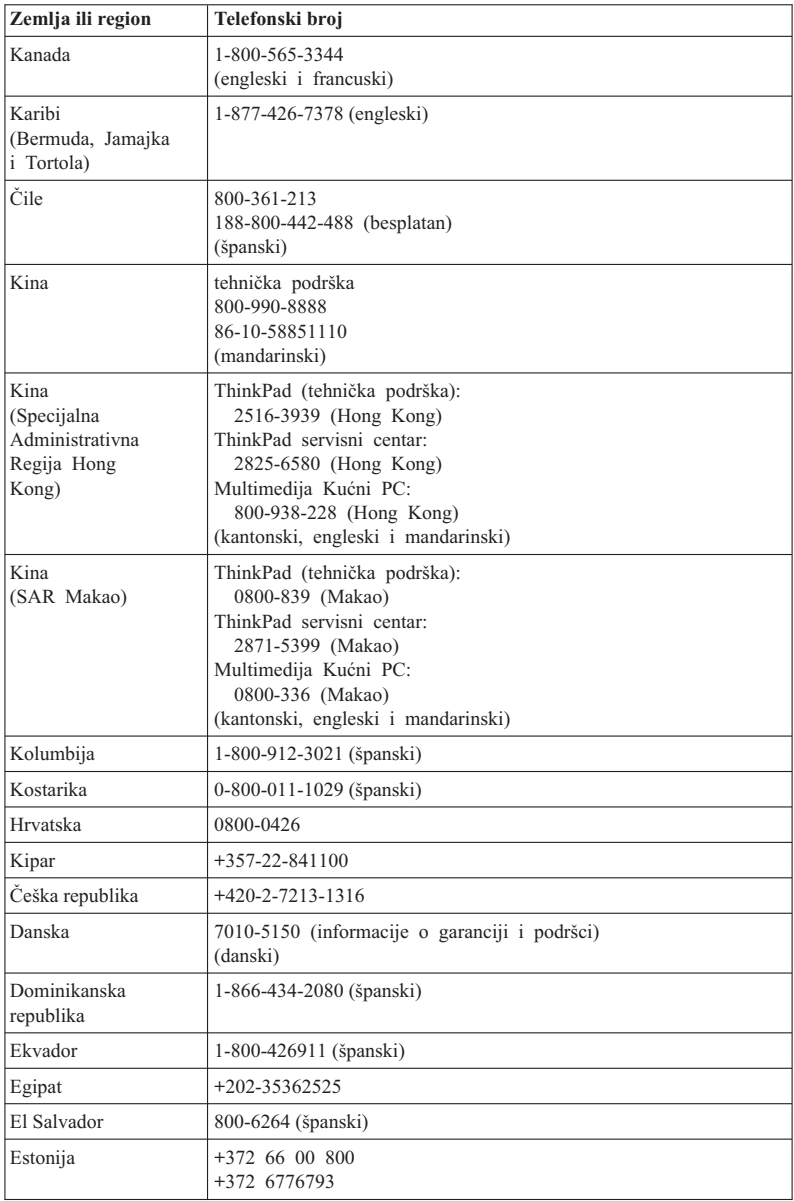

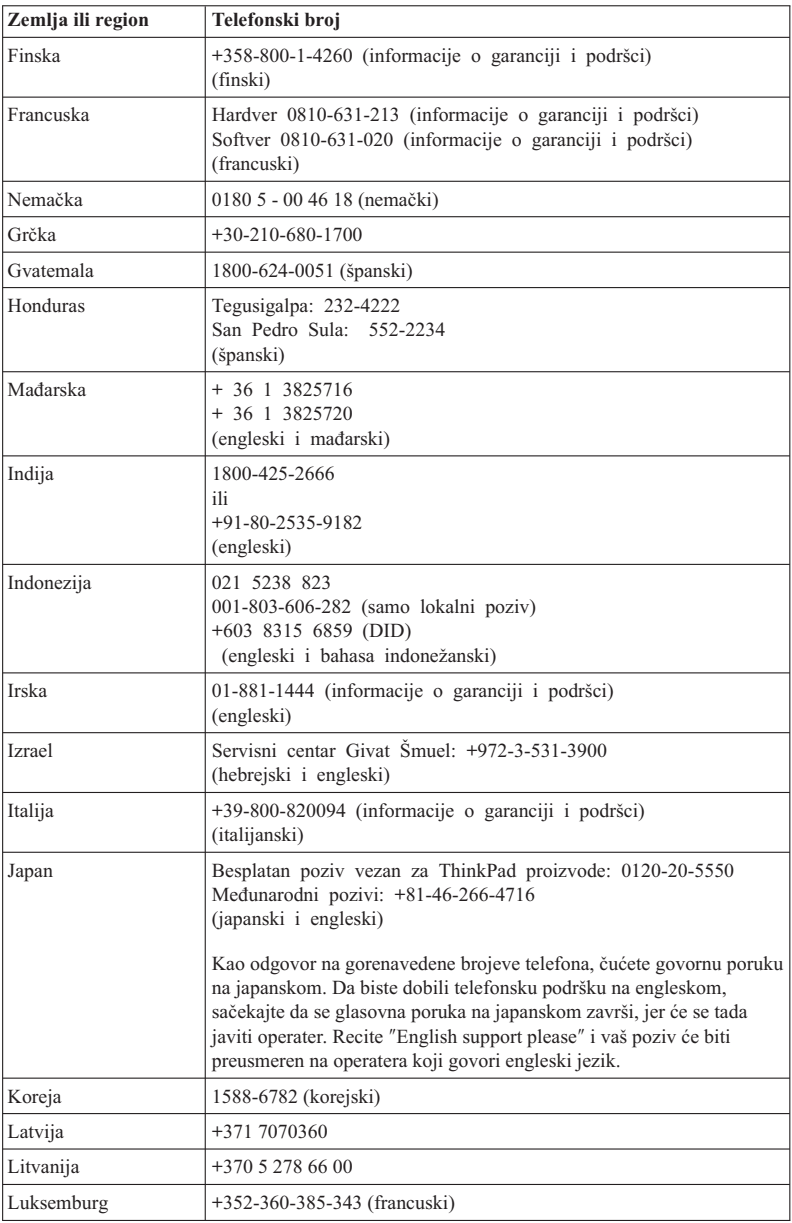

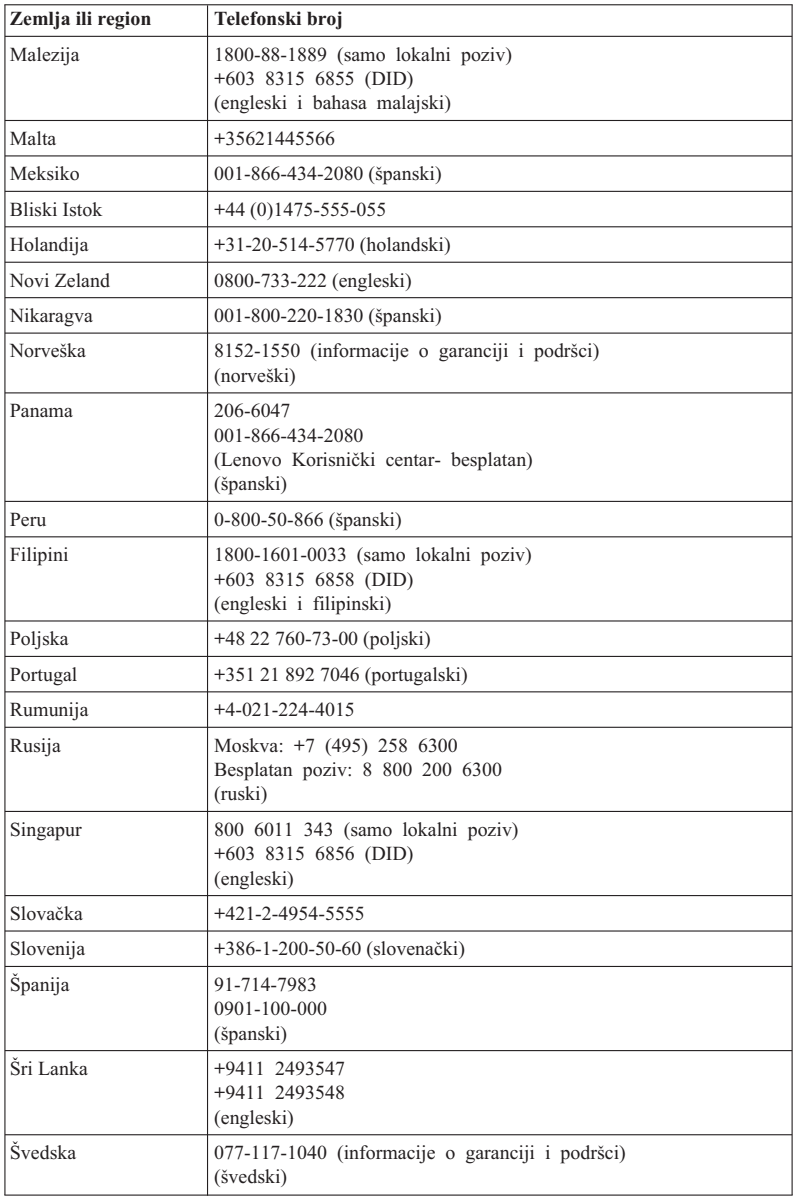

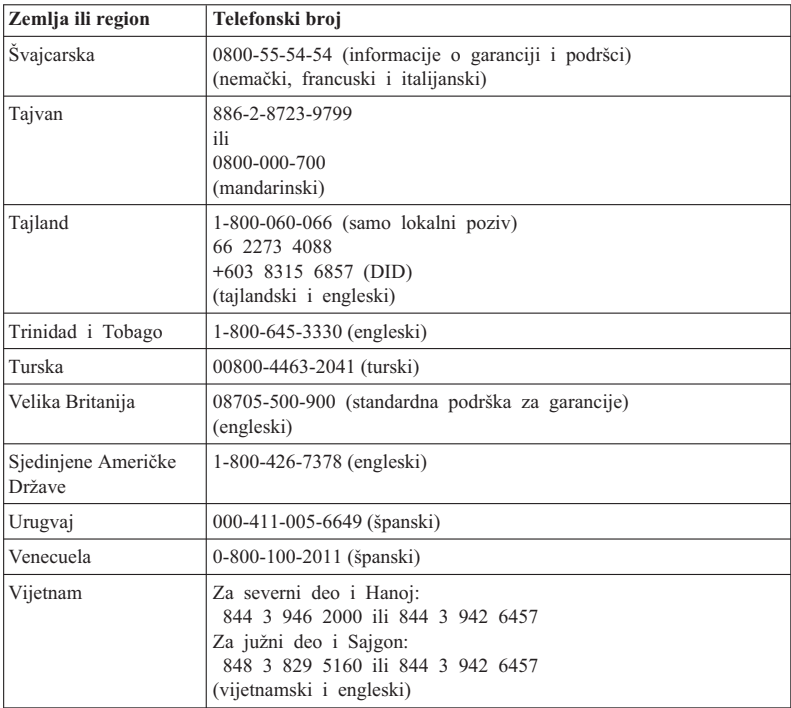

ThinkPad T410s, T410, T510 i W510 Uputstvo za servis i rešavanje problema

# **Dodatak A. Informacije o garanciji**

U ovom dodatku ćete pronaći informacije o garantnom periodu i tipu garantne usluge koja važi za Lenovo hardverski proizvod u vašoj zemlji ili regiji. D a biste saznali koje se odredbe i uslovi Lenovo ograničene garancije odnose na vaš Lenovo hardverski proizvod, pogledajte poglavlje 3, Informacije o garanciji u publikaciji *Uputstvo za bezbednost i garanciju* .

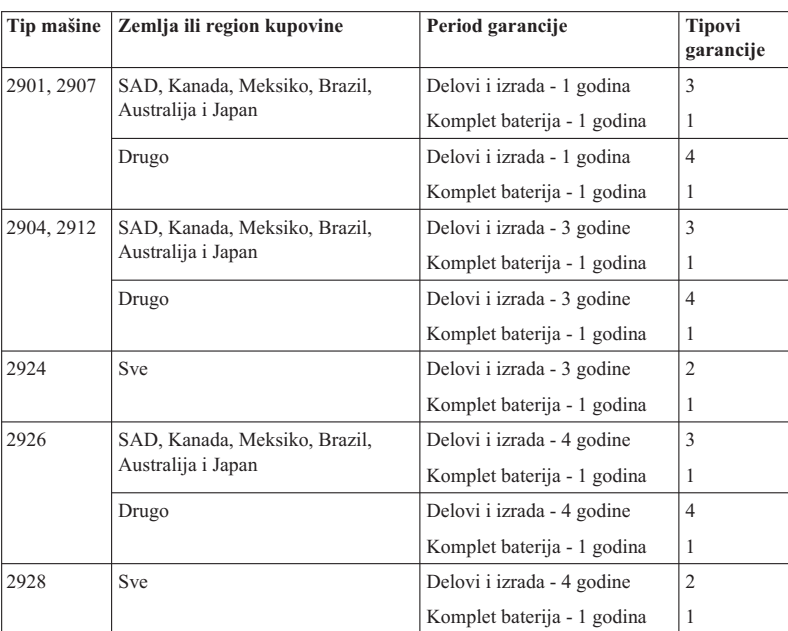

## **ThinkPad T410s**

# **ThinkPad T410**

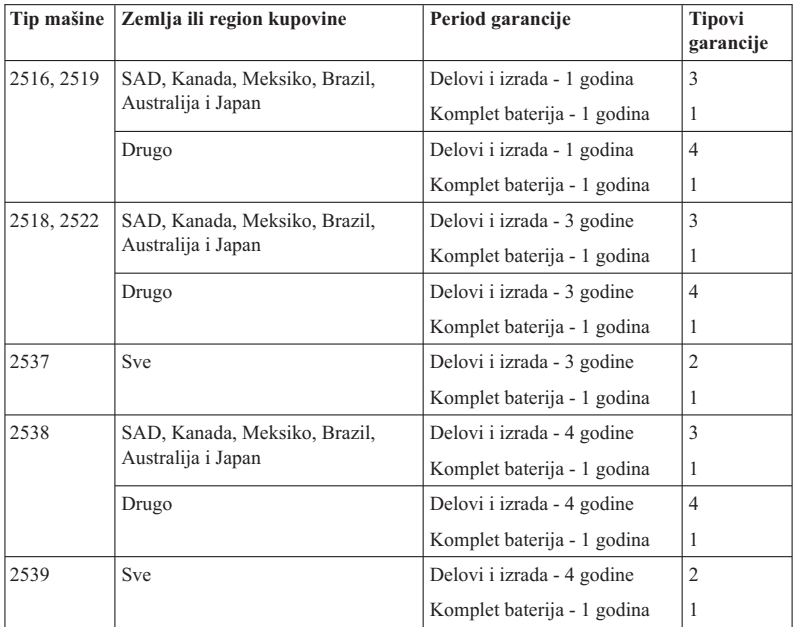

# **ThinkPad T510**

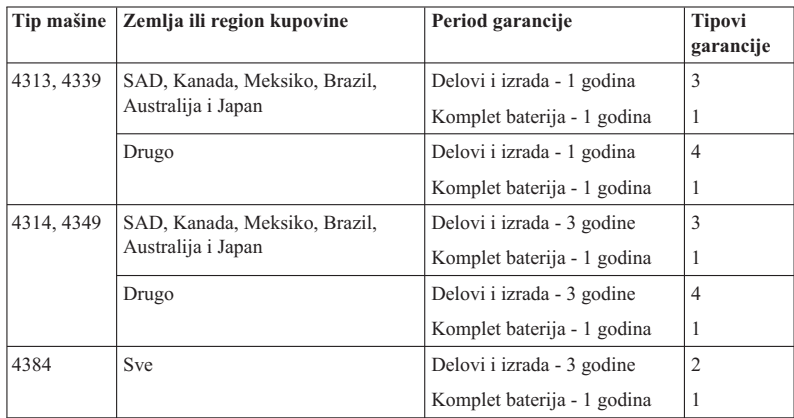

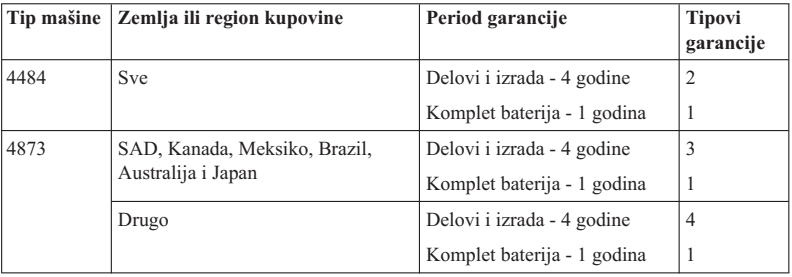

#### **ThinkPad W510**

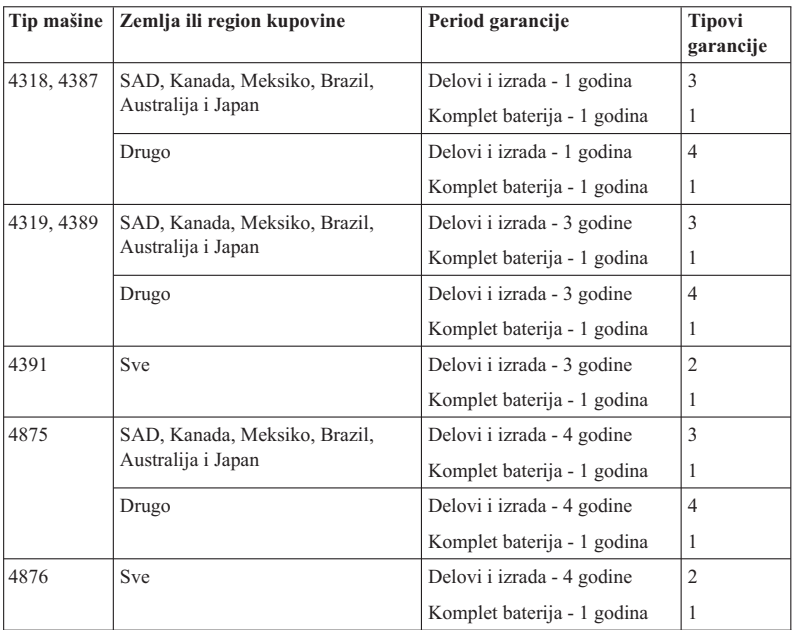

# **Tipovi garantne usluge**

#### 1. **Usluge za korisnički zamenljive jedinice (**″**KZJ**″**)**

Pod uslovima KZJ servisa, serviser će vam isporučiti KZJ da biste ih sami instalirali. Informacije i uputstva za zamenu KZJ-a se isporučuju uz proizvod i mogu se dobiti bilo kada na zahtev od kompanije Lenovo. KZJ koje vi možete lako instalirati se nazivaju spoljašnje KZJ, dok je za instalaciju unutrašnjih KZJ potrebno nešto tehničke veštine i alata. Instalacija spoljašnjih KZJ je vaša obaveza. Možete zatražiti da serviser instalira spoljašnju KZJ po osnovu neke od drugih vrsta garancije određene za vaš proizvod. Kompanija Lenovo vam može instalirati spoljašnje korisnički zamenljive jedinice.Lenovo će vam to naplatiti kao opcionalnu uslugu. Spisak KZJ-a i njihove oznake možete naći u publikaciji koja se isporučuje uz proizvod ili na veb lokaciji:http://www.lenovo.com/CRUs. U slučaju da je KZJ oštećena, zahtev za njen povraćaj će biti naveden u dokumentima poslatim uz zamensku KZJ. U slučaju da se zahteva povraćaj, 1) uputstva za povrat, pretplaćena uplatnica za troškove slanja i pakovanje će biti poslata zajedno sa zamenskom KZJ; i 2) možda će vam za zamensku KZJ biti naplaćeno ukoliko vaš serviser ne primi neispravnu KZJ u roku od trideset (30) dana od dana kada ste primili zamensku KZJ.

#### 2. **Usluga na licu mesta**

Pod uslovima usluge na licu mesta, serviser će ili popraviti ili zameniti proizvod na mestu na kom se vi nalazite. Morate obezbediti radnu površinu na kojoj bi se Lenovo proizvod rastavio i ponovo sastavio. Prilikom popravke nekih proizvoda može biti potrebno da serviser pošalje vaš proizvod u ovlašćeni servisni centar.

#### 3. **Kurirska usluga ili usluga skladištenja**

Pod uslovima kurirskih usluga ili usluge skladištenja, vaš proizvod će biti popravljen ili zamenjen u ovlašćenom servisu, a transport će organizovati serivser. Vi ste odgovorni za isključivanje proizvoda. Paket za transport će vam biti obezbeđen da biste vratili proizvod ovlašćenom servisnom centru. Kurir će preuzeti vaš proizvod i isporučiti ga određenom servisnom centru. Nakon popravke ili zamene, servisni centar će vam poslati proizvod nazad.

#### 4. **Korisnička dostava ili pošiljka**

Pod uslovima korisničke dostave ili pošiljke, vaš proizvod će biti popravljen ili zamenjen u ovlašćenom servisu, uz dostavu ili transport koji vi organizujete. Obavezni ste da, u zavisnosti od odluke servisera, pravilno upakovan proizvod isporučite ili pošaljete poštom na navedenu adresu i platite dostavu unapred (osim ako nije drugačije navedeno). Proizvod ćete moći da preuzmete nakon popravke ili zamene. Ako ne preuzmete proizvod, može se dogoditi da ga serviser odloži na način na koji on smatra odgovarajućim. Kod usluge slanja poštom, proizvod će vam biti vraćen o trošku kompanije Lenovo, osim ako dobavljač usluge ne odredi drugačije.

#### 5. **Usluga zamene proizvoda**

Pod uslovima usluge zamene proizvoda, Lenovo će isporučiti zamenu za proizvod na vašu adresu. Odgovorni ste za njegovu instalaciju i proveru ispravnosti. Zamenski proizvod postaje vaše vlasništvo u zamenu za neispravan proizvod, koji postaje

vlasništvo kompanije Lenovo. Morate da upakujete neispravan proizvod u kutiju u kojoj je isporučen zamenski proizvod i vratiti ga kompaniji Lenovo. Troškove transporta u oba pravca snosi kompanija Lenovo. Ukoliko ne upotrebite istu kutiju u kojoj je primljen zamenski proizvod, smatraćete se odgovornim za oštećenja neispravnog proizvoda tokom transporta. Zamenski proizvod vam može biti naplaćen ukoliko kompanija Lenovo ne primi neispravan proizvod u roku od trideset (30) dana od datuma kada primite zamenski proizvod.

#### **Suplemento de Garantía para México**

Este Suplemento se considera parte integrante de la Garantía Limitada de Lenovo y será efectivo única y exclusivamente para los productos distribuidos y comercializados dentro del Territorio de los Estados Unidos Mexicanos. En caso de conflicto, se aplicarán los términos de este Suplemento.

Todos los programas de software precargados en el equipo sólo tendrán una garantía de treinta (30) días por defectos de instalación desde la fecha de compra. Lenovo no es responsable de la información incluida en dichos programas de software y/o cualquier programa de software adicional instalado por Usted o instalado después de la compra del producto.

Los servicios no cubiertos por la garantía se cargarán al usuario final, previa obtención de una autorización.

En el caso de que se precise una reparación cubierta por la garantía, por favor, llame al Centro de soporte al cliente al 001-866-434-2080, donde le dirigirán al Centro de servicio autorizado más cercano. Si no existiese ningún Centro de servicio autorizado en su ciudad, población o en un radio de 70 kilómetros de su ciudad o población, la garantía incluirá cualquier gasto de entrega razonable relacionado con el transporte del producto a su Centro de servicio autorizado más cercano. Por favor, llame al Centro de servicio autorizado más cercano para obtener las aprobaciones necesarias o la información relacionada con el envío del producto y la dirección de envío.

Para obtener una lista de los Centros de servicio autorizados, por favor, visite:

http://www.lenovo.com/mx/es/servicios

**Manufactured by one of the following, depending on the model: SCI Systems de México, S.A. de C.V. Av. De la Solidaridad Iberoamericana No. 7020 Col. Club de Golf Atlas El Salto, Jalisco, México C.P. 45680 Tel. 01-800-3676900**

**China (IIPC) Shenzhen, China (two plants) ISH2 Building, No. 3 Guanglan Road and Shuncang Building, No. 6 Guanglan Road Futian Free Trade Zone, Shenzhen, P.R. China 518038**

**Wistron Infocomm (Kunshan) Co., Ltd. No. 168, First Avenue, Kunshan Export Processing Zone Kunshan, Jiangsu, China Tel. +86-512-57367888**

**Quanta Shanghai Manufacture City (China/Shanghai) No.68, Sanzhuang Rd., Songjiang Export Processing Zone Shanghai, China**

**Marketed by: Lenovo Mexico S de RL de CV Av. Santa Fe 505, Piso 15 Col. Cruz Manca Cuajimalpa, México, DF CP 05349 Tel: 55-5000-8500**

# **Dodatak B. Korisnički zamenljive jedinice (KZJ)**

Korisnički zamenljive jedinice (KZJ) predstavljaju delove računara koje može da nadogradi ili zameni korisnik. Postoje dve vrste KZJ: unutrašnje i spoljašnje. Spoljašnje KZJ se lako instaliraju. One mogu biti pričvršćene bravicom, stajati zasebno ili može biti neophodan odvijač da bi se odvila najviše dva vijka, dok unutrašnje KZJ zahtevaju nešto tehničkog znanja i alat kao što je odvijač. Ipak, korisnik može bezbedno ukloniti i zameniti i spoljašnje i unutrašnje KZJ.

Korisnici su odgovorni za zamenu svih spoljašnjih KZJ. Unutrašnje KZJ mogu uklanjati i instalirati korisnici ili Lenovo serviser ukoliko garancija još uvek važi.

Lenovo prenosivi računari sadrže i spoljašnje i unutrašnje KZJ:

- v **Spoljašnje KZJ:** one KZJ se mogu isključiti ili su pričvršćene sa najviše dva vijka. U ovakve KZJ spadaju ispravljač, kabl za napajanje, baterija i hard disk. Kod nekih proizvoda, komponente kao što su memorija, bežične kartice, tastature za prenosive računare i podloge za dlan sa čitačem otiska prsta i dodirnom tablom takođe mogu biti KZJ.
- v **Unutrašnje KZJ:** one KZJ predstavljaju izolovane delove u računaru koji se nalaze iza table za pristup, koja je obično pričvršćena pomoću više od dva vijka. Kada se tabla za pristup ukloni, može se videti KZJ. Oba tipa KZJ nalaze se u tabeli na sledećoj stranici.

Na lokaciji za podršku *Access Help* na mreži i Lenovo na Internetu, http://www.lenovo.com/CRUs, pronaći ćete uputstva za zamenu spoljašnjih i unutrašnjih KZJ.

Da biste pokrenuli program Access Help, postupite na sledeći način:

- v **Za Windows 7:** Kliknite na **Start (Start)**, a zatim izaberite opciju **Help and Support (Pomoć i podrška)**. U prozoru Windows Help and Support (Windows pomoć i podrška), kliknite na **Lenovo Access Help**.
- v **Za operativne sisteme Windows Vista i Windows XP:** Kliknite na **Start (Start)**, pomerite kursor na **All Programs (Svi programi)**, zatim na **ThinkVantage** , a zatim kliknite na **Access Help**.

Lenovo Na lokaciji za podršku na Internetu, http://www.lenovo.com/CRUs, postoje tri opcije pomoću kojih možete da započnete pretragu: automatsko otkrivanje, "unos tipa mašine" i "izbor iz padajućeg menija". Pored toga, u Uputstvu za podešavanje možete pronaći uputstva za nekoliko ključnih KZJ.

Ako niste u mogućnosti da pristupite ovom uputstvu ili imate problema oko zamene KZJ, možete koristiti neke od sledećih dodatnih resursa:

v Korisnički centar. Za telefonski broj korisničkog centra u vašoj zemlji ili regionu, pogledajte "Svetska lista telefonskih brojeva" na strani 7.

#### Napomena: Koristite samo računarske delove koje obezbeđuje Lenovo. **Informacije o garanciji vezane KZJ za vaš tip računara možete pronaći u poglavlju 3,** ″**Informacije o garanciji**″**, koje se nalazi u** *Uputstvo za bezbednost i garanciju***.**

U sledećoj tabeli se nalazi lista KZJ za vaš računar, kao i informacije o tome gde da pronađete uputstva za zamenu.

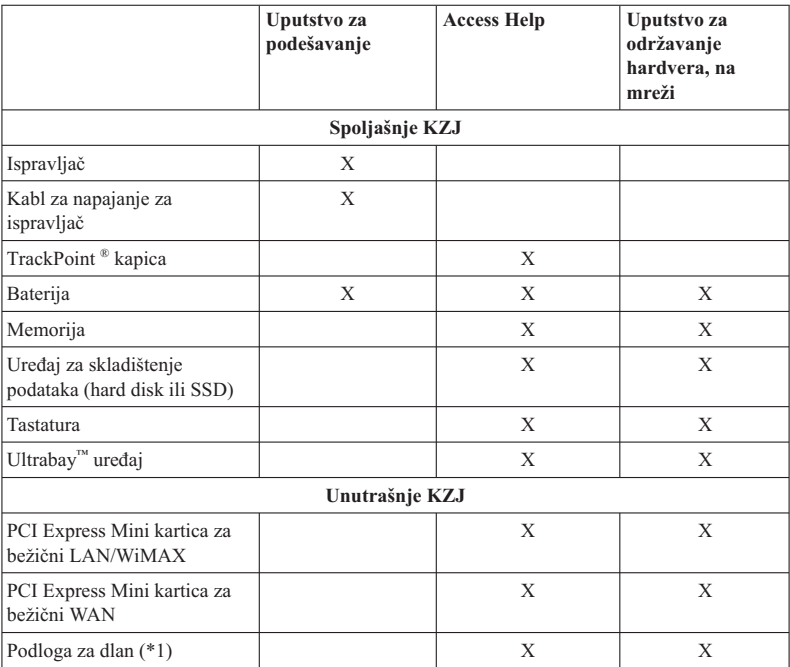

\*1 samo model ThinkPad T410s

# **Dodatak C. Obaveštenja**

#### **Obaveštenja**

Lenovo možda ne može ponuditi proizvode, usluge ili karakteristike spomenute u ovom dokumentu u svim zemljama. Raspitajte se kod svog lokalnog Lenovo predstavnika o proizvodima i uslugama koje su dostupne u vašoj zemlji. Kada se spominje neki Lenovo proizvod, program ili usluga, ne izjavljuje se niti se nagoveštava da se mogu koristiti samo taj Lenovo proizvod, program ili usluga. Bilo koji funkcionalno isti proizvod, program ili usluga koji ne narušavaju intelektualno vlasništvo kompanije Lenovo mogu da se koristi kao zamena. Ipak, odgovornost je na korisniku da proceni i potvrdi rad bilo kog drugog proizvoda, programa ili usluge.

Lenovo može da ima patente ili prijave patenata koji čekaju registraciju, a odnose se na sadržaj ovog dokumenta. Rad na ovom dokumentu vam ne daje nikakva prava na ove patente. Možete poslati pitanja o svojim pravima, u pisanoj formi, na adresu:

*Lenovo (United States), Inc. 1009 Think Place - Building One Morrisville, NC 27560 U.S.A. Pažnja: Lenovo direktor licenciranja*

LENOVO PRUŽA OVO IZDANJE "KAKVO JESTE" BEZ GARANCIJA BILO KOJE VRSTE, NAVEDENIH ILI NAGOVEŠTENIH, UKLJUČUJUĆI, ALI NE OGRANIČAVAJUĆI SE NA, NAGOVEŠTENE GARANCIJE O NEKRŠENJU, PRODAJI ILI DOBROBITI ZA NEKU ODREÐENU SVRHU. Neka ovlašćenja ne dozvoljavaju odricanje izričitih ili nagoveštenih garancija u odreenim transakcijama i u skladu s time, ova izjava se možda ne odnosi na vas.

Ove informacije mogu da sadrže tehničke greške ili greške u kucanju. Informacije ovde navedene se periodično menjaju; ove promene će biti uvrštene u nova izdanja ove publikacije. Lenovo može, bilo kada i bez najave, poboljšati i/ili promeniti proizvod(e) i/ili program(e) opisane u ovoj publikaciji.

Proizvodi navedeni u ovom dokumentu nisu namenjeni za korišćenje u implantacijama ili drugim aparatima za održavanje životnih funkcija u kojima pogrešan rad može rezultovati povredama ili smrću fizičkih lica. Informacije sadržane u ovom dokumentu ne utiču niti menjaju specifikacije ili garanciju na Lenovo proizvode. Ništa u ovom dokumentu ne može poslužiti kao eksplicitna ili implicitna dozvola ili obeštećenje po osnovu prava intelektualne svojine kompanije Lenovo ili trećih lica. Sve informacije sadržane u ovom dokumentu su nabavljene u specijalnim okruženjima i predstavljene kao ilustracije. Rezultat dobijen u drugim radnim uslovima može biti drugačiji.

Lenovo može koristiti ili distribuirati bilo koju informaciju koju vi date na bilo koji način koji smatra prikladnim, a bez ikakvih obaveza prema vama.

Sve reference u ovom izdanju na Internet stranice čiji vlasnik nije Lenovo su date samo kao olakšice i ni na koji način ne predstavljaju preporuku ili reklamiranje te Internet lokacije. Materijali na tim Internet lokacijama nisu deo materijala za ovaj Lenovo proizvod, i koristite ih na lični rizik.

Svi podaci o rezultatima rada su dobijeni u kontrolisanom radnom okruženju. Stoga je moguće da će se rezultat dobijen u drugim radnim okruženjima znatno razlikovati. Neka merenja su dobijena na sistemima za razvoj i nema garancija da će ova merenja biti ista kao na opšte dostupnim sistemima. Takođe, moguće je da su neka merenja dobijena ekstrapolacijom. Pravi rezultati mogu biti drugačiji. Korisnici ovog dokumenta trebalo bi da potvrde odgovarajuće podatke za svoje radno okruženje.

#### **Obaveštenje o izvoznoj klasifikaciji**

Na ovaj proizvod se primenjuju propisi Izvozne Administracije Sjedinjenih Američkih Država (EAR) i nosi kontrolni broj izvozne klasifikacije (ECCN) 4A994.b. Može se ponovo eksportovati u sve zemlje osim u zemlje pod embargom navedene na EAR E1 spisku.

#### **Electronic emissions notices**

The following information refers to ThinkPad T410s, T410, T510 i W510, machine type 2516, 2518, 2519, 2522, 2537, 2538, 2539, 2901, 2904, 2907, 2912, 2924, 2926, 2928, 4313, 4314, 4318, 4319, 4339, 4349, 4384, 4387, 4389, 4391, 4484, 4873, 4875 i 4876.

#### **Federal Communications Commission (FCC) Declaration of Conformity**

This equipment has been tested and found to comply with the limits for a Class B digital device, pursuant to Part 15 of the FCC Rules. These limits are designed to provide reasonable protection against harmful interference in a residential installation. This equipment generates, uses, and can radiate radio frequency energy and, if not installed and used in accordance with the instructions, may cause harmful interference to radio communications. However, there is no guarantee that interference will not occur in a particular installation. If this equipment does cause harmful interference to radio or television reception, which can be determined by turning the equipment off and on, the user is encouraged to try to correct the interference by one or more of the following measures:

- Reorient or relocate the receiving antenna.
- v Increase the separation between the equipment and receiver.
- v Connect the equipment into an outlet on a circuit different from that to which the receiver is connected.
- v Consult an authorized dealer or service representative for help.

Lenovo is not responsible for any radio or television interference caused by using other than specified or recommended cables and connectors or by unauthorized changes or modifications to this equipment. Unauthorized changes or modifications could void the user's authority to operate the equipment.

This device complies with Part 15 of the FCC Rules. Operation is subject to the following two conditions: (1) this device may not cause harmful interference, and (2) this device must accept any interference received, including interference that may cause undesired operation.

Responsible party: Lenovo (United States) Incorporated 1009 Think Place - Building One Morrisville, NC 27560 Telephone: 1-919-294-5900

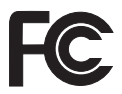

# **Industry Canada Class B emission compliance statement**

This Class B digital apparatus complies with Canadian ICES-003.

## **Avis de conformité à la réglementation d'Industrie Canada**

Cet appareil numérique de la classe B est conforme à la norme NMB-003 du Canada.

## **Evropska unija - usklaenost sa direktivom za elektromagnetnu kompatibilnost**

Ovaj proizvod je u saglasnosti sa uslovima zaštite Veća EU direktive 2004/108/EC o približavanju zakona zemalja članica koja se odnose na elektromagnetnu kompatibilnost. Lenovo ne može prihvatiti odgovornost za nemogućnost zadovoljavanja potreba zaštite koja se javlja zbog korišćenja nepreporučenih modifikacija proizvoda, uključujući instalaciju opcionalnih kartica drugih proizvođača.

Ovaj proizvod je testiran i saglasan sa ograničenjima za klasu B informatičke opreme prema evropskom standardu EN 55022. Ograničenja za opremu klase B su izvedena iz tipičnih stambenih uslova kako bi obezbedila razumnu zaštitu od interferencije sa licenciranim komunikacionim uređajima.

# CE

**EU-EMC Direktiva (2004/108/EC) EN 55022 klasa B Izjava o kompatibilnosti Deutschsprachiger EU Hinweis**

#### **Hinweis für Geräte der Klasse B EU-Richtlinie zur Elektromagnetischen Verträglichkeit**

Dieses Produkt entspricht den Schutzanforderungen der EU-Richtlinie 2004/108/EG (früher 89/336/EWG) zur Angleichung der Rechtsvorschriften über die elektromagnetische Verträglichkeit in den EU-Mitgliedsstaaten und hält die Grenzwerte der EN 55022 Klasse B ein.

Um dieses sicherzustellen, sind die Geräte wie in den Handbüchern beschrieben zu installieren und zu betreiben. Des Weiteren dürfen auch nur von der Lenovo empfohlene Kabel angeschlossen werden. Lenovo übernimmt keine Verantwortung für die Einhaltung der Schutzanforderungen, wenn das Produkt ohne Zustimmung der Lenovo verändert bzw. wenn Erweiterungskomponenten von Fremdherstellern ohne Empfehlung der Lenovo gesteckt/eingebaut werden.

#### **Deutschland:**

#### **Einhaltung des Gesetzes über die elektromagnetische Verträglichkeit von Geräten**

Dieses Produkt entspricht dem "Gesetz über die elektromagnetische Verträglichkeit von Betriebsmitteln" EMVG (früher "Gesetz über die elektromagnetische Verträglichkeit von Geräten"). Dies ist die Umsetzung der EU-Richtlinie 2004/108/EG (früher 89/336/EWG) in der Bundesrepublik Deutschland.

**Zulassungsbescheinigung laut dem Deutschen Gesetz über die elektromagnetische Verträglichkeit von Betriebsmitteln, EMVG vom 20. Juli 2007 (früher Gesetz über die elektromagnetische Verträglichkeit von Geräten), bzw. der EMV EG Richtlinie 2004/108/EC (früher 89/336/EWG), für Geräte der Klasse B.**

Dieses Gerät ist berechtigt, in Übereinstimmung mit dem Deutschen EMVG das EG-Konformitätszeichen - CE - zu führen. Verantwortlich für die Konformitätserklärung nach Paragraf 5 des EMVG ist die Lenovo (Deutschland) GmbH, Gropiusplatz 10, D-70563 Stuttgart.

Informationen in Hinsicht EMVG Paragraf 4 Abs. (1) 4: **Das Gerät erfüllt die Schutzanforderungen nach EN 55024 und EN 55022 Klasse B.**

### **EU WEEE Izjave**

Oznaka za otpadnu električnu i elektronsku opremu (WEEE) važi samo za zemlje unutar Evropske unije (EU) i Norvešku. Ureaji su označeni u skladu sa Evropskom direktivom 2002/96/EC koja se odnosi na uklanjanje elektronskog otpada i elektronske opreme (WEEE). Direktiva određuje okvire za vraćanje i recikliranje korišćenih uređaja koji se primenjuju u Evropskoj uniji. Ova oznaka se koristi na raznim proizvodima kako bi se pokazalo da se on ne sme baciti, već vratiti nakon kraja životnog veka po ovoj Direktivi.

Korisnici elektronske opreme (EEE) sa WEEE oznakama po Dodatku IV WEEE Direktive ne smeju odložiti na kraju životnog veka EEE kao običan otpad, već je potrebno koristiti okvir za prikupljanje koji im je dostupan, recikliranje, vraćanje WEEE i minimiziranje potencijalnih efekata EEE na okruženje i zdravlje ljudi zbog toga što sadrže opasne supstance. Za dodatne informacije o WEEE posetite Internet stranicu: http://www.lenovo.com/lenovo/environment.

## **Izjava o recikliranju za Tajvan**

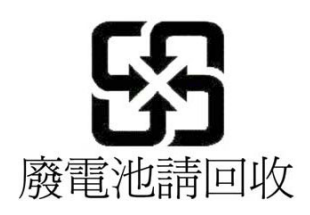

# **Informacije o modelu ENERGY STAR**

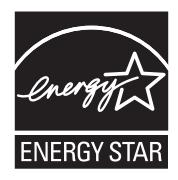

ENERGY STAR® je uzajamni program Agencije za zaštitu životne sredine Sjedinjenih Država i Ministarstva energije Sjedinjenih Država, koji za cilj ima uštedu novca i zaštitu životne sredine pomoću energetski efikasnih proizvoda i postupaka.

Lenovo sa ponosom klijentima nudi proizvode sa oznakom ENERGY STAR. Ukoliko Lenovo računari sledećih tipova nose oznaku ENERGY STAR, oni su dizajnirani i testirani da zadovolje zahteve programa ENERGY STAR za računare.

2516, 2518, 2519, 2522, 2537, 2538, 2539, 2901, 2904, 2907, 2912, 2924, 2926, 2928, 4313, 4314, 4318, 4319, 4339, 4349, 4384, 4387, 4389, 4391, 4484, 4873, 4875 i 4876

Upotrebom proizvoda koji zadovoljavaju ENERGY STAR standarde i korišćenjem prednosti funkcije kontrole potrošnje električne energije računara, možete pomoći u smanjenju potrošnje električne energije. Smanjena potrošnja električne energije može doprineti finansijskoj uštedi, čistijoj životnoj sredini i smanjenju emisije gasova usled efekta staklene bašte.

Za više informacija o programu ENERGY STAR posetite lokaciju:

http://www.energystar.gov

Lenovo vas podstiče da i u svakodnevnom poslovanju energijom upravljate na efikasan način. Da bi doprinela ovome, kompanija Lenovo je unapred podesila da se sledeće mere uštede energije aktiviraju kada računar nije aktivan određeni vremenski period:

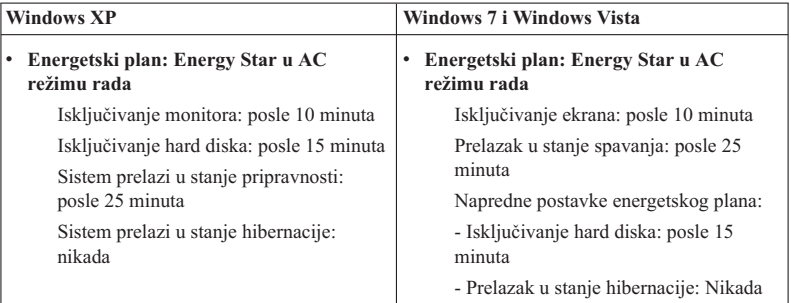

Da biste računar vratili iz stanja spavanja (Windows 7 i Windows Vista) ili iz stanja pripravnosti (Windows XP), pritisnite taster Fn na tastaturi. Više informacija o ovim postavkama potražite u Windows informacionom sistemu pomoći i podrške.

Funkcija Wake on LAN® je podešena na opciju ″Omogući″ ukoliko vam je Lenovo računar isporučen iz fabrike, a postavka ostaje aktivna čak i kada je računar u stanju spavanja ili pripravnosti. Ako vam nije potrebno da funkcija Wake on LAN bude podešeno na ″Omogući″ dok je računar u stanju spavanja ili pripravnosti, možete smanjiti potrošnju energije i produžiti vreme stanja spavanja i pripravnosti tako što ćete postavku Wake on LAN za stanje spavanja i pripravnosti prebaciti na opciju ″Onemogući″. Da biste promenili postavku funkcije Wake on LAN, idite na upravljač uređajima i uradite sledeće:

#### **Za Windows7iWindows Vista:**

- 1. Kliknite na **Start** → **Kontrolna tabla**.
- 2. Kliknite na **Hardver i zvuk**  $\rightarrow$  **Upravljač uređajima**.
- 3. U prozoru upravljača uređajima izlistajte opcije stavke **Mrežni adapteri**.
- 4. Desnim tasterom miša kliknite na svoj mrežni adapter, a zatim izaberite opciju **Svojstva**.
- 5. Izaberite karticu **Upravljanje napajanjem**.
- 6. Uklonite oznaku iz polja za potvrdu **Dozvoli ovom ureaju da probudi računar**.
- 7. Kliknite na dugme **OK (U redu)**.

#### **Za Windows XP:**

- 1. Kliknite na **Start** → **Kontrolna tabla**.
- 2. Kliknite na **Performanse i održavanje** → **Sistem**.
- 3. Izaberite karticu **Hardver** a zatim kliknite na dugme **Upravljač ureajima**.
- 4. U prozoru upravljača uređajima izlistajte opcije stavke **Mrežni adapteri**.
- 5. Desnim tasterom miša kliknite na svoj mrežni adapter, a zatim izaberite opciju **Svojstva**.
- 6. Izaberite karticu **Upravljanje napajanjem**.
- 7. Uklonite oznaku iz polja za potvrdu **Dozvoli ovom ureaju da probudi računar iz stanja pripravnosti**.
- 8. Kliknite na dugme **U redu**.

# **Napomene za informacije o bezbednosti i garanciji**

Najnovije *Uputstvo za bezbednost i garanciju* je objavljeno na veb lokaciji. Da biste ga pogledali, posetite http://www.lenovo.com/think/support, kliknite na ″Rešavanje problema″, a zatim izaberite ″Korisnička uputstva i priručnici″.

# **Obaveštenje sa regulatornim informacijama**

Najnovije *Regulatorno obaveštenje* je objavljeno na veb lokaciji. Da biste ga pogledali, posetite http://www.lenovo.com/think/support, kliknite na ″Rešavanje problema″, a zatim izaberite ″Korisnička uputstva i priručnici″.

ThinkPad T410s, T410, T510 i W510 Uputstvo za servis i rešavanje problema

# **Zaštitni žigovi**

Sledeći termini su zaštitni žigovi kompanije Lenovo u Sjedinjenim Američkim Državama, drugim državama ili oboma:

Lenovo<sup>®</sup> Rescue and Recovery® ThinkPad® ThinkVantage ® TrackPoint<sup>®</sup> Ultrabay

Wake on LAN je registrovani žig korporacije International Business Machines u Sjedinjenim Američkim Državama, drugim zemljama ili oboma.

Microsoft, Windows i Windows Vista jesu zaštitni žigovi ili registrovani zaštitni žigovi korporacije Microsoft® u Sjedinjenim Državama, drugim zemljama ili oboma.

Imena drugih kompanija, proizvoda ili usluga mogu biti zaštitni žigovi ili žigovi usluga za druge.

ThinkPad T410s, T410, T510 i W510 Uputstvo za servis i rešavanje problema